### **Toepassing**

Het schakelcontact kan één van de volgende functies vervullen bij het sluiten van het spanningsloos contact (slechts één functie per schakelcontact):

- • Aanwezigheidsdetectie (in toiletruimtes)
- Mogelijkheid om het ventilatiesysteem in een vooraf gedefinieerde stand te sturen (0-100%)
- Koppeling met warmtepomp

#### **Aansluiting**

RF (230VAC)

- Verbind L & N met de 230VAC netvoeding
- Verbind S1 & S2 met het schakelend component (dubbelpolige schakelaar of relais)

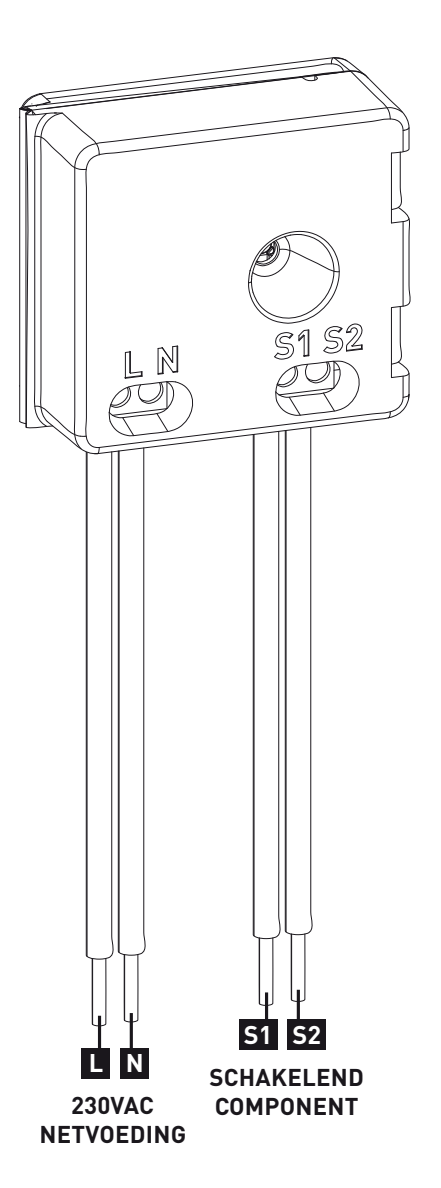

#### **Instellingen**

De instellingen voor het betreffende component kunnen uitgevoerd worden via de DucoBox (zie handleiding DucoBox).

# **Aanmelden**

- Ga in 'installer mode' door de knop 'INST' op de **1** DucoBox in te drukken. (zie figuur onder)
- Druk kort op de knop van het schakelcontact. LED **2** knippert snel rood tot het schakelcontact is toegevoegd.
- LED knippert traag groen. **3**
- 4 Indien alles aan het netwerk is toegevoegd, ga dan uit 'installer mode' door de knop 'INST' op de DucoBox in te drukken.

#### **Afmelden**

- Ga in 'installer mode' door ofwel de knop 'INST' op de DucoBox in te drukken **1** ofwel door lang op de knop van het schakelcontact te drukken tot de LED traag groen knippert.
- Druk nu vervolgens lang op de knop van het schakelcontact tot de LED traag rood knippert. Alle schakelende componenten verliezen hun koppeling met het netwerk. **2**

### **Vervangen**

- Ga in 'installer mode' door ofwel de knop 'INST' op de DucoBox in te drukken **1** ofwel door lang op de knop van het schakelcontact te drukken tot de LED traag groen knippert.
- Druk nu vervolgens twee **2** keer kort op de knop van het schakelcontact tot de LED traag rood knippert.
- Voeg het nieuwe **3** schakelcontact klep toe (zie 'aanmelden'). Deze zal alle instellingen/ koppelingen binnen het netwerk overnemen.

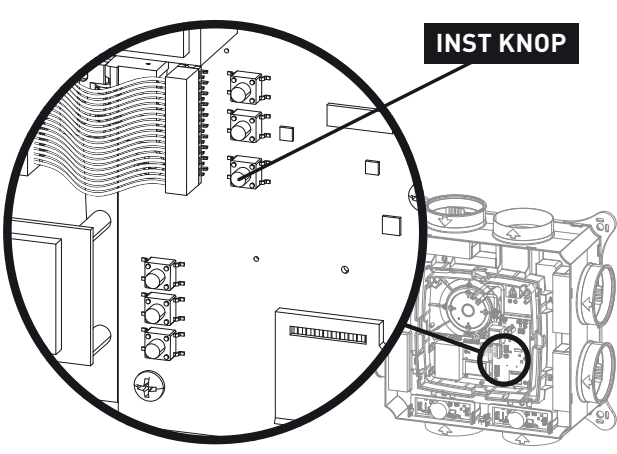

# Kleurenindicatie LED's

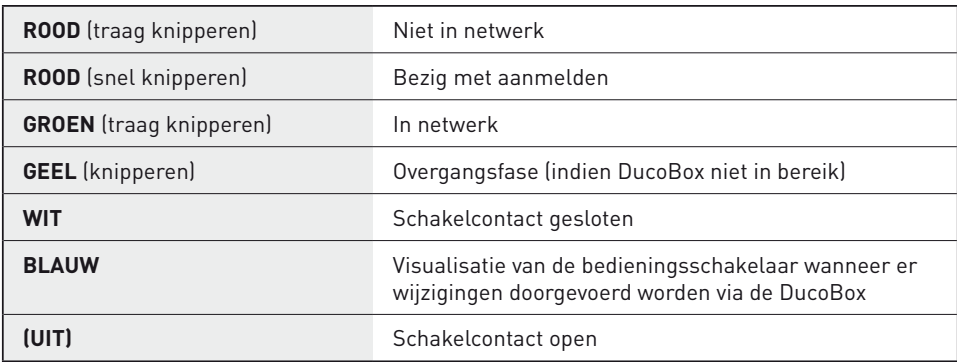

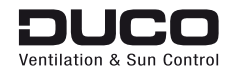